## **Table of Contents**

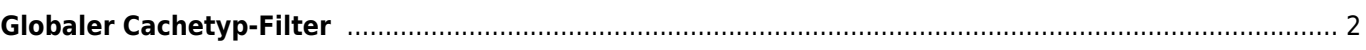

## <span id="page-1-0"></span>**Globaler Cachetyp-Filter**

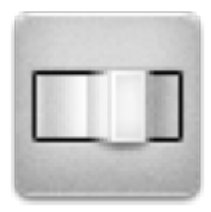

Mit diesem Menü kannst du die Caches filtern, die auf der Live-Karte, der Nahbereichssuche und bei der Suche angezeigt werden, auf einen Cachetyp beschränken. Wähle einfach den gewünschten Cachetyp aus.

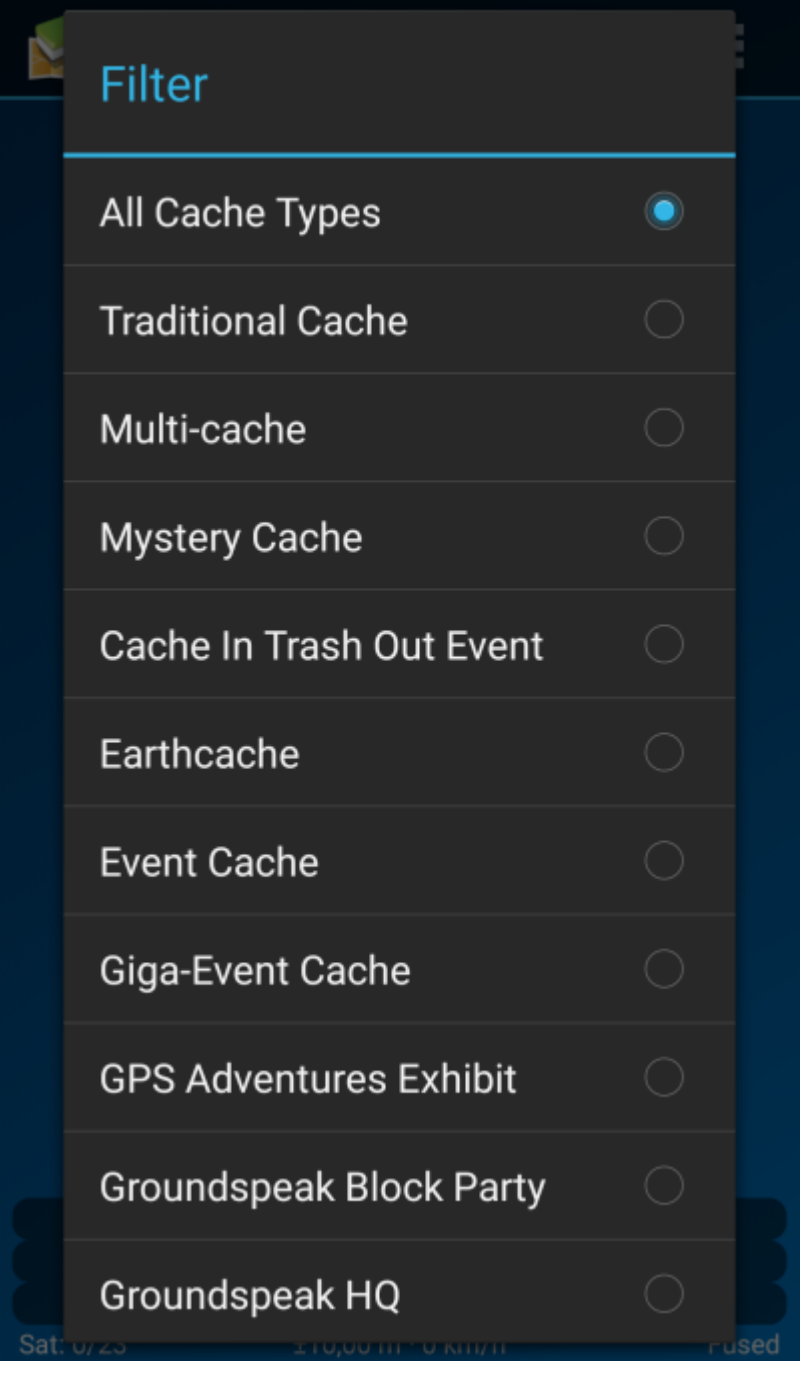

Die Filtereinstellung bleibt dauerhaft aktiv (auch wenn du c:geo neu startest) bis du sie veränderst oder löschst.

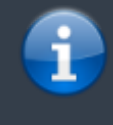

Beachte bitte, dass du derzeit nur entweder alle Caches sehen oder genau einen Cachetyp filtern kannst.

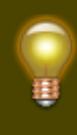

Die verschiedenen Cachetypen werden auf der Seite [Typen von Geocaches in c:geo](https://cgeo.droescher.eu/de/cacheicons) näher erläutert.